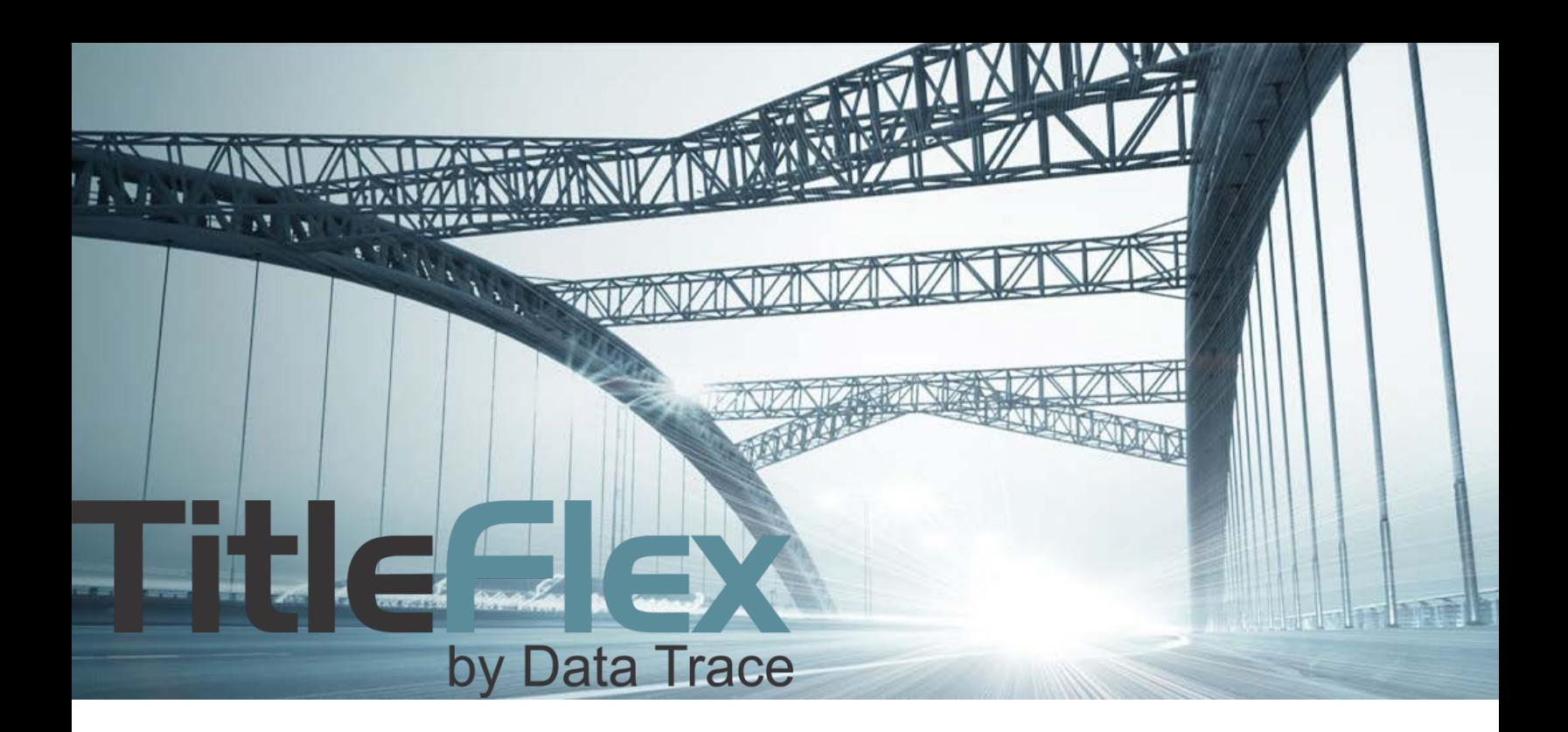

# CREATING AND MANAGING CUSTOMERSAND CUSTOMER PACKAGES

Rev. 201704

© 2015 DataTree. All rights reserved.

DataTree makes no express or implied warranty respecting the information presented and assumes no responsibility for<br>errors or omissions. First American and DataTree are registered trademarks of First American Financial Co

its affiliates.<br>First American, DataTree, and FlexSearch are registered trademarks or trademarks of First American Financial Corporation<br>and/or its affiliates. Third-party trademarks are used with permission.

## **Customers**

Add your customers to TitleFlex to track interactions and deliveries to them. You can create custom farms, cover pages, and packages for unique to each customer.

#### **New Customers**

To create a new customer, click the New Customer button in the Customer Center and complete the fields. When creating a new customer, you can add the customer information along with any notes or interactions that may have occurred. Custom packages and saved farms are only available after saving the customer card. Click Create Customer at the bottom left to save the entry.

#### *A Completed Customer Card:*

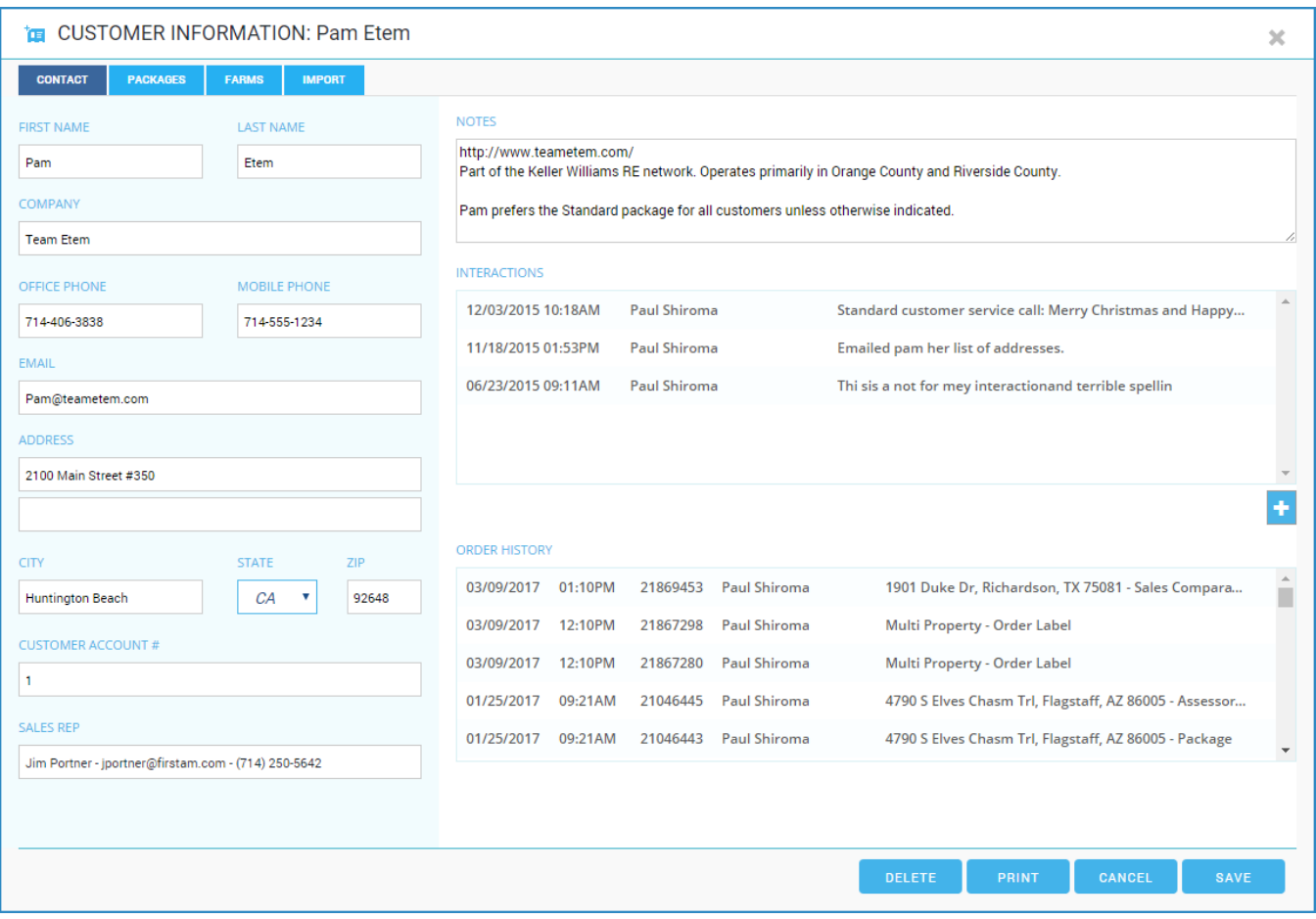

#### **Existing Customer**

To update or modify an existing customer, in the Customer Center dialog box, click on the customer name in the Recent Customers list or use the filters to locate them. Click on the customer name. Once selected, the customer will appear at the top of the left hand panel, as shown here.

Click on the customer name to access their customer contact card. Once the customer contact card appears, you can create custom packages, delete Farms, add interactions, or update their contact information.

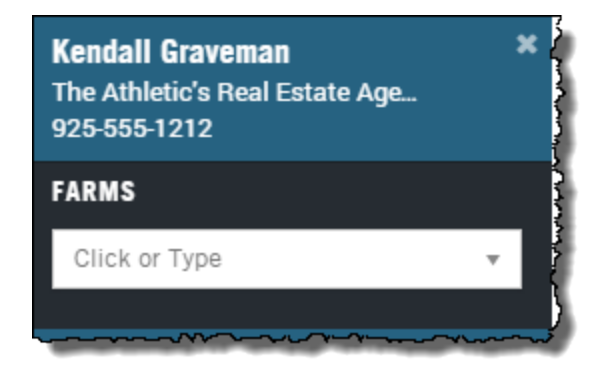

### **Managing Customers**

Any property searches, reports or documents ordered, or lists generated will be saved in the Order History section of the Customer's contact card for future reference.

*Close up of Notes, Interactions, and Order History.*

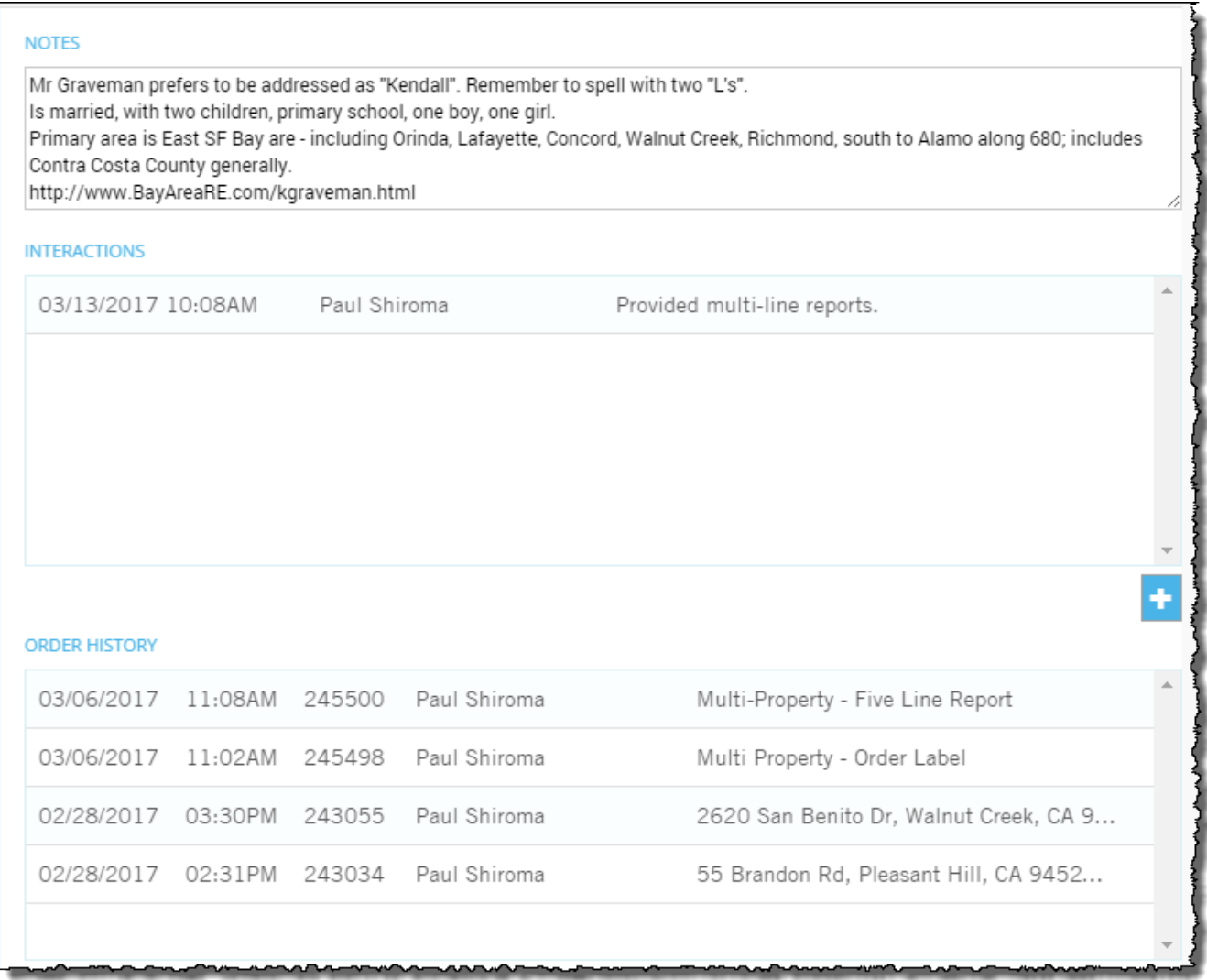

Customer information and Order History is exportable by your Company Admin.

# **Packages**

Each customer can have their own set of packages unique to them. To create customer packages, click on the Packages tab in the Customer window.

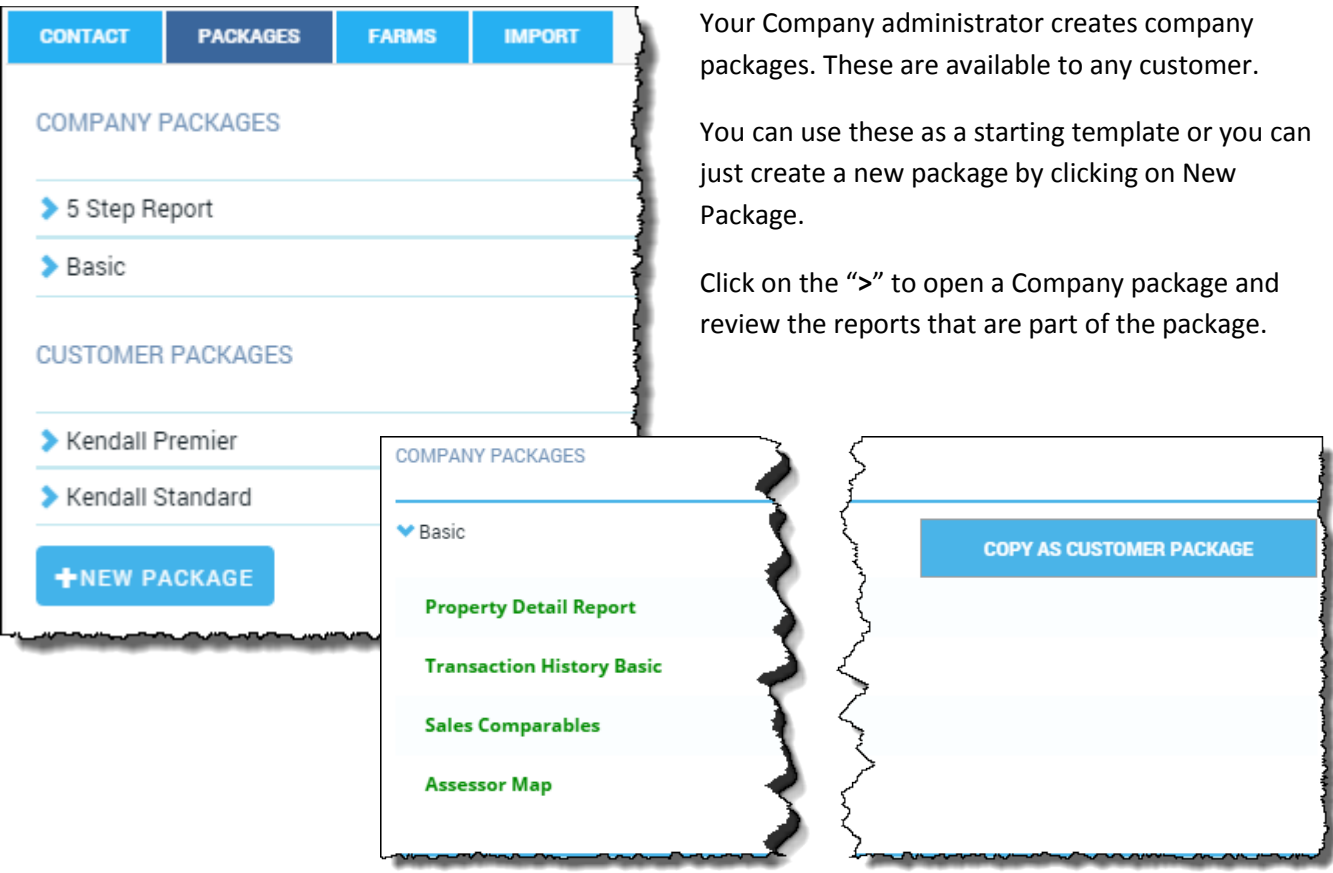

#### **Building and Modifying Customer Packages:**

Create a new package by clicking New Package (or click Copy as Customer Package as shown in the Company packages) and adding reports or changing their order.

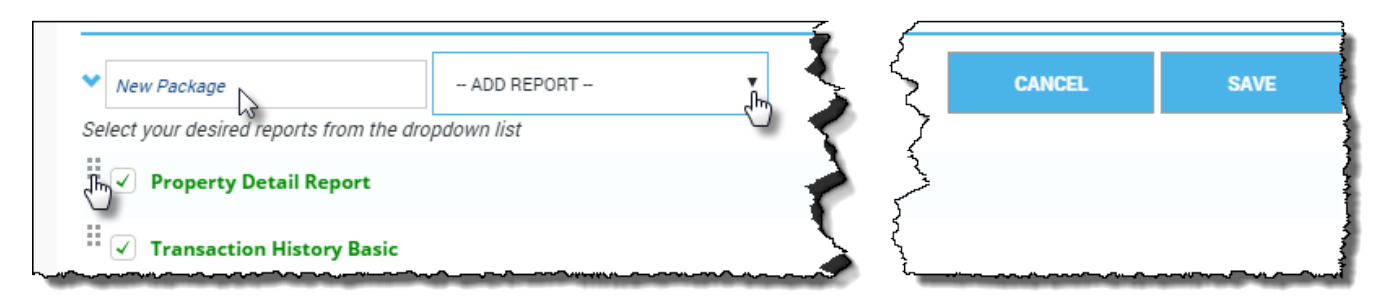

Click and drag **handle** to change the order of the reports.

**Deselect** the check box to remove the report. The report will be removed when you save the package.

Click Save when done. You can always modify them later as well.

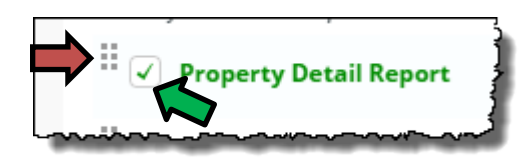

#### **Farms**

Rename or delete farms in the Customer Contact Card by clicking on the Farms tab in the Customer's contact card.

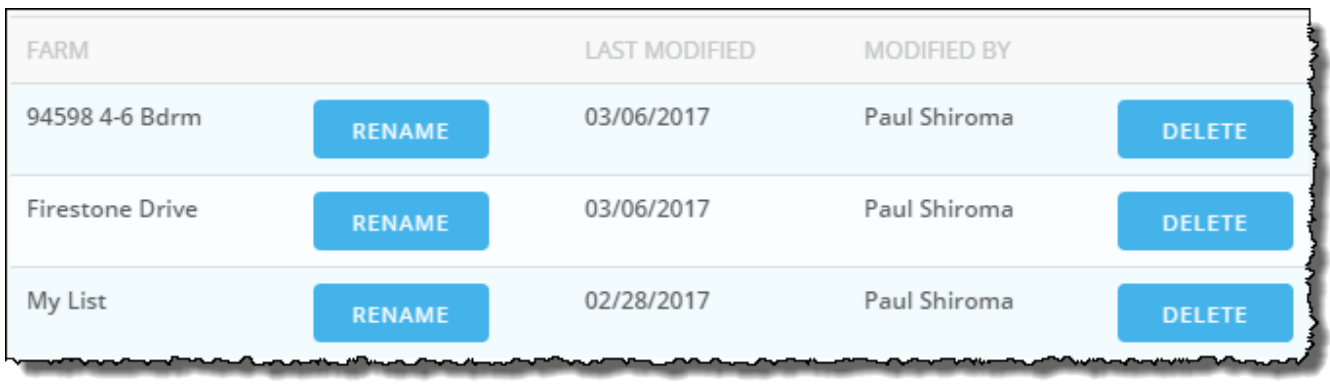

Create new farms or modify existing farms in the main TitleFlex window.

### **Import Farms:**

Import lists created outside of TitleFlex and save them to a customer. You can then export them that list with a custom cover page and generate multi-line reports or mailing labels.

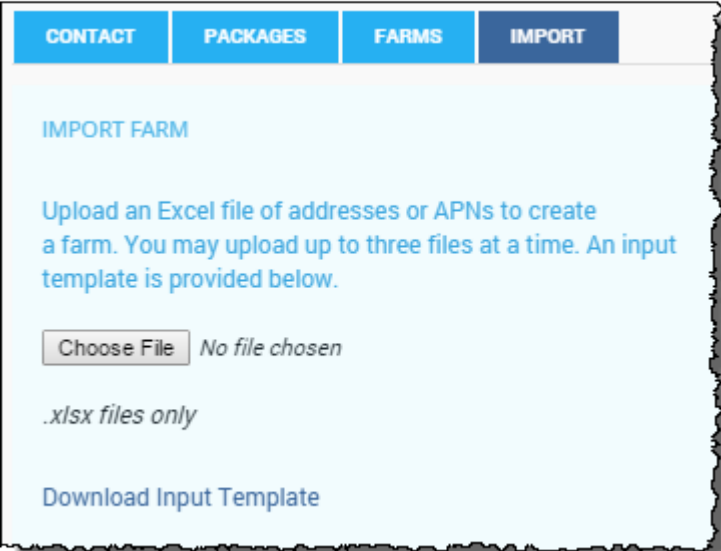

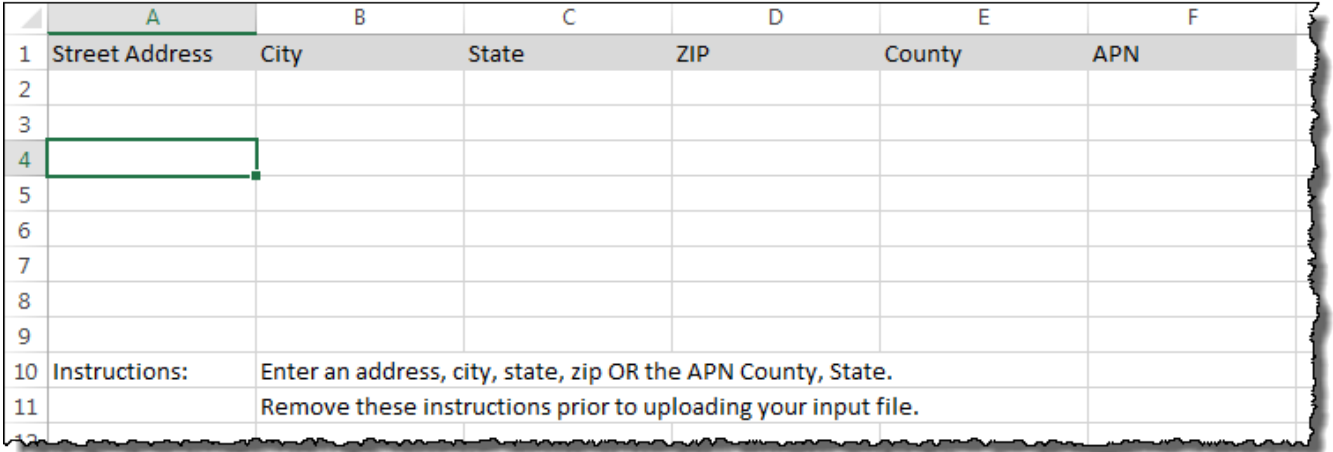